# **poplar** *Release 1.1.0*

**Chris Binckly**

**Mar 27, 2020**

### **Contents**

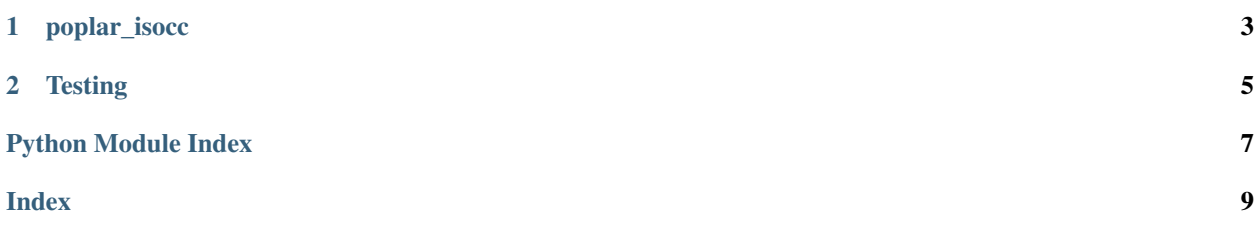

This package enforces the use of [ISO-3166-1](https://en.wikipedia.org/wiki/ISO_3166-1) compliant country codes in any field in the Sage Desktop. It contains validation code as well as unit and acceptance tests.

## CHAPTER 1

poplar\_isocc

<span id="page-6-2"></span><span id="page-6-0"></span>This package implements a method to validate a string against a reference list of country codes.

```
poplar_isocc.is_valid_iso_cc(code)
    Is code a valid ISO-3166 code?
```
**Parameters**  $\text{code}(str)$  **– country code to validate** 

Return type (bool, list)

Returns (True, []) if code is valid, (False, [matches]) otherwise

New in version 0.3.0: Fuzzy matches returned on no match.

```
from poplar_isocc import is_valid_iso_cc
# Check if a code is valid.
is_valid_iso_cc("CA")
    # returns True
is_valid_iso_cc("ZZ")
    # returns False
```
# CHAPTER 2

### **Testing**

<span id="page-8-1"></span><span id="page-8-0"></span>This package includes both Python and Extender Unit testing as well as an Extender Acceptance Test.

```
class poplar_isocc.tests.test_poplar_isocc.IsoCountryCodeTestCase(methodName='runTest')
    Bases: unittest.case.TestCase
```
Unit tests for ISO country code validation.

#### **test\_is\_valid\_iso\_cc**()

Test that the ISO code validation function works as expected.

- 1. For each code in a list of valid codes, verify that the validation passes.
- 2. For each code in a list of invalid codes, including overlength and empty values, verify that the validation fails.

```
class poplar_isocc.tests.extest_poplar_isocc.IsoCountryCodeTestCase(log_level=15)
    Bases: extools.extest.ExTestCase
```
Unit tests for ISO country code validation.

#### **test\_is\_valid\_iso\_cc**()

Passes iff the validation works for a valid, invalid and empty country code in SAMINC.

- 1. Open a record with a valid country code, verify it validates.
- 2. Open a record with an invalid country code, verify validation fails.
- 3. Open a record with an empty country code, verify validation fails.

```
class poplar_isocc.tests.extest_poplar_isocc.IsoCountryCodeAcceptanceTestCase(log_level=15)
    Bases: extools.extest.ExTestCase
```
Acceptance tests for ISO country code validation.

#### **test\_is\_valid\_iso\_enforced\_in\_view**()

Verify that a ISO code validation is enforced at the view.

- 1. Navigate to a record with an empty country code.
- 2. Put an invalid country code in the field (raises ExViewError).

3. Put a valid country code in the field (succeeds).

poplar\_isocc part of a general demonstration of how Python Packaging can be used with [Orchid Extender.](https://www.orchid.systems/product/extender) Best consumed with the accompanying presentation, [Python Packaging for Extender - ISO Country Codes](https://docs.google.com/presentation/d/1bwtmR2UUGauErDNydI7NCbm0VllSqzt8GJ7aXWfNBsA/) and a cold beer.

The code in this package is very simple, relying on the [iso3166](https://pypi.org/project/iso3166/) package for reference data and performing only a simple validation. It demonstrates the key concepts in improving code reuse and distribution for Extender, including:

- leveraging the [extools](https://extools.rtfd.io) library for testing
- inclusion of unit and acceptance testing using [ExTestCase](https://extools.readthedocs.io/en/latest/src/extest/extest.html#extools.extest.ExTestCase)
- how packaging can make installation, upgrade, and backport a breeze

This package can be used to demonstrate the upgrade and feature backport. The relevant versions are:

- [v0.1.3:](https://bitbucket.org/cbinckly/poplar_isocc/src/v0.1.3/) enforces two character ISO country codes on A/R Customer Country
- [v0.2.0:](https://bitbucket.org/cbinckly/poplar_isocc/src/v0.2.0/) enforces three character ISO country codes on A/R Customer Country
- [v0.3.7:](https://bitbucket.org/cbinckly/poplar_isocc/src/v0.3.7/) enforces three character ISO country codes on A/R Customer Country with fuzzy matching and recommendatons on invalid code.

#### To demo with this package:

- 1. Install expip, the Package Manager for Orchid Extender.
- 2. Open A/R Customers, input the value "CDN" into a new Customer Record.
	- The put is successful.
- 3. Open expip and install poplar\_isocc==0.1.3. This version enforces two character country codes.
- 4. Open A/R Customers, input the value "CDN" into a new Customer Record.
	- The put fails with a message to the user.
- 5. Input the value "CA" into the new Customer Record.
	- The put succeeds silently.
- 6. Open expip and install poplar\_isocc==0.2.0. This version enforces three character country codes.
- 7. Open A/R Customers, input the value "CA" into a new Customer Record.
	- The put fails with a message to the user.
- 8. Input the value "CAN" into the new Customer Record.
	- The put succeeds silently.
- 9. Open expip, select poplar\_isocc from the drop-down, and click Upgrade. This will install the latest version, which includes fuzzy matching to make recommendations on invalid input.
- 10. Open A/R Customers, input the value "CDN" into a new Customer Record.
	- The put fails with a message to the user recommending "CAN"
- 11. Input the value "CAN" into the new Customer Record.
	- The put succeeds silently.

Done.

This package, the [Python Package Manager for Orchid Extender,](https://2665093.ca/#extender-package-manager) and the [extools](https://extools.rtfd.io) library were created and are maintained by [2665093 Ontario Inc.](https://2665093.ca) Comments and quesions are always welcome, [send an email.](mailto:contact@2665093.ca)

Python Module Index

<span id="page-10-0"></span> $\mathsf{p}% _{T}$ 

poplar\_isocc, 3

## Index

## <span id="page-12-0"></span>I

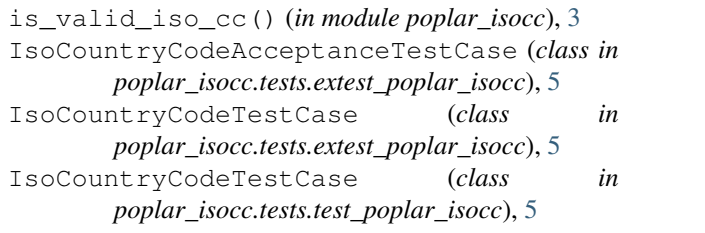

### P

poplar\_isocc (*module*), [3](#page-6-2)

### T

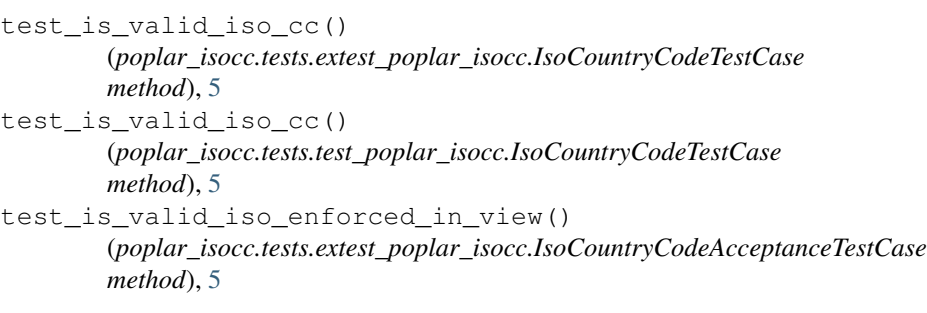